# Bolivarian Republic of Venezuela Implements a New Time Zone (UTC -4.30)

Document ID: 99708

Version 1.6

Last Updated 2008 April 1 1600 UTC (GMT)

For Public Release 2007 October 11 1800 UTC (GMT)

```
Contents
Introduction
Prerequisites
    Requirements
    Components Used Conventions
Product Summary Table
     Application and Networking Services
     CatOS
    Interfaces and Modules
Cisco IOS Software
    Network Management
    Security and VPN
Storage Networking
    Universal Gateways and Access Servers
Video, Cable, and Content Delivery
     Voice and Unified Communications
    Wireless
Affected Products
     10008 Series Routers
     Access Control Server Solution Engine
    Agent Desktop
Aironet 1000 Series Lightweight Access Point
Aironet 1130 AG and Aironet 1240 AG Series Access Points
     Application Control Engine (ACE) Global Site Selector
    Application Control Engine (ACE) Module
Application Control Engine (ACE) XML Gateway
ASA Content Security and Control (CSC) Security Services Module
    ASA Firewalls
     ASA Salus
    Bandwidth Quality Manager
BTS 10200
     Catalyst 6500 Series Intrusion Detection System (IDSM-2) Services Module
     Catalyst 6K
    Catalyst OS
Channel Interface Processor (CIP) and Channel Port Adapter
Communications Media Module (for Catalyst 6500 and Cisco 7600)
     Content Switching Module (CSM)
    Data Center Operation System (DCOS)
Digital Media Encoder
Digital Media Manager and Video Portal
    Emergency Responder (CER)
    FireWall Service Module (FWSM) (for Catalyst 6500 and Cisco 7600)
    IAD2400 Series Routers
IAD2400 Series Integrated Access Devices
Cisco IOS—Routers and Catalyst Switches
Cisco IOS XR
    IP Communicator IP SoftPhone
    IP Transfer Point (SG Mode)
    IP Interoperability and Collaboration Software (IPICS)
IPS 4200 Series Sensors
    License Manager
MDS 9000
    MDS Series SanOS
    Media Gateway Controller (MGC) Node Manager
     Network Analysis Module (NAM)
    Pix Firewalls
    SCE1000 and SCE2000 Series Service Control Engine with Cisco Service Control Operating System
(SCOS)
    Security Agent (CSA)
    Service Control Application for Broadband (SCA BB)
Service Control Collection Manager (CM) and Service Control Subscriber Manager (SM)
     Transport Manager
     Unified Communications 500 Series
    Unified Communications Manager (CallManager)
```

Unified Communications Manager Attendant Console Unified Communications Manager Express Unified Contact Center Express Edition (IP Contact Center Express Edition) Unified Contact Center Hosted Edition (IP Contact Center Hosted Edition) Unified Contact Management Enterprise Edition (IP Contact Center Enterprise Edition) Unified Intelligent Contact Management Enterprise Edition Unified Intelligent Contact Management Hosted Edition Unified IP Phone Unified MeetingPlace Unified MeetingPlace Express Unified Operations Manager (UOM)
Unified Personal Communicator Unified Presence Unified Provisioning Manager (CUPM) Unified Service Statistic Manager Unified Survivable Remote Site Telephony (SRST)
Unified Video Advantage (Cisco VT Advantage)
Unified Video Conferencing Series Unity Unity Connection Unity Express (CUE) WAN Manager (CWM) **Additional Information Related Information** 

#### Introduction

The Government of the Bolivarian Republic of Venezuela has announced a new time zone, GMT -4:30, beginning 9 December 2007. The affected time zone for Venezuela is *South America Western Standard Time* (GMT -4) and is commonly known as Caracas / La Paz (since it is also used by Bolivia). The new time zone that the Bolivarian Republic of Venezuela will use is GMT -4:30.

This document details the commands currently available to configure the new time zone. It also lists defects opened to enable the new time zone. The commands listed in this document should be executed at or near the time that the new time zone takes effect.

The products listed in this document were determined to be high priority by Cisco Account Team members in the Bolivarian Republic of Venezuela. The <u>Product Summary Table</u> and the section titled <u>Affected Products</u> are not comprehensive lists of all products that may be affected by the change to the new time zone.

Generally, any product that relies on operating systems not developed by Cisco Systems requires updates from the operating system vendor and will need updates for the Cisco product that uses the vendor's operating system.

# Prerequisites

#### Requirements

There are no specific requirements for this document.

#### **Components Used**

This document is not restricted to specific software and hardware versions.

#### Conventions

Refer to Cisco Technical Tips Conventions for more information on document conventions.

# **Product Summary Table**

The tables in this section list the Cisco enhancement IDs that were created in order to track the changes in the operating system defaults for various platforms.

Refer to these categories for more information about your product:

- Application and Networking Services
- CatOS Software
- Interfaces and Modules
- IOS Software
- Network Management
- Security and VPN

- Storage Networking
- <u>Universal Gateways and Accss Servers</u>
- Video, Cable, and Content Delivery
- Voice and Unified Communications
- Wireless

In order to view each enhancement and the version in which it is integrated, click the appropriate Cisco Tracking ID or use the <u>Buq Tool</u> (<u>registered</u> customers only) . You must register with Cisco.com in order to view this information.

# **Application and Networking Services**

This table provides detailed information about your application and network services products.

| Application and Networking Services                         |        |                                                                                                    |
|-------------------------------------------------------------|--------|----------------------------------------------------------------------------------------------------|
| Product                                                     | Defect | Notes                                                                                                    |
| Application Control<br>Engine (ACE) Global<br>Site Selector | N/A    | Use this command in order to update this product: clock user-timezone timezone name hour_offset minute_offset     |
| Application Control<br>Engine (ACE)<br>Module               | N/A    | Use this command in order to update this product: clock timezone {zone_name {+   -} hours minutes}                |
| Application Control<br>Engine (ACE) XML<br>Gateway          | N/A    | This device is hard coded to use only Universal Coordinated Time (UTC).                                           |
| Content Switching<br>Module (CSM)                           | N/A    | Use this command in order to update this product: clock timezone zone hours [minutes]                             |
| Data Center<br>Operation System<br>(DCOS)                   | N/A    | See <u>Data Center Operation System</u> ( <u>DCOS</u> ) in the <i>Affected Products</i> section of this document. |

# CatOS

This table provides detailed information about your CatOS products.

| CatOS Software                                                                    |        |                                                                                               |  |  |
|-----------------------------------------------------------------------------------|--------|-----------------------------------------------------------------------------------------------|--|--|
| Product                                                                           | Defect | Notes                                                                                         |  |  |
| Catalyst 6500 Series<br>Intrusion Detection<br>System (IDSM-2) Services<br>Module | N/A    | Use this command in order to update this product: <b>setup</b>                                |  |  |
| Catalyst 6K                                                                       | N/A    | See <u>Catalyst 6K</u> in the<br>Affected Products section of<br>this document.               |  |  |
| <u>Catalyst OS</u>                                                                | N/A    | Use this command in order to update this product: <b>set timezone</b> [zona] [horas [minutos] |  |  |

# Interfaces and Modules

This table provides detailed information about your interfaces and modules.

| Interfaces and Modules               |                   |                                                                                                    |  |
|--------------------------------------|-------------------|----------------------------------------------------------------------------------------------------|--|
| Product                              | Defect            | Notes                                                                                                    |  |
| Channel Interface<br>Processor (CIP) | End of<br>Support | Use this command in order to update this product: clock timezone zone hours [minutes] This product has reached EOS/EOL. For more information, refer to EOS/EOL ANNOUNCEMENT FOR CHANNEL INTERFACE PROCESSOR (CIP). |  |
|                                      |                   |                                                                                                    |  |

| Channel Port<br>Adapter                                                    | End of<br>Sale | Use this command in order to update this product: clock timezone zone hours [minutes] This product has reached EOS/EOL. For more information, refer to EoS/EoL Announcement for Cisco 7200 Series High-Performance Channel Port Adapter and PA-1C-P Channel Port Adapters End of Sale Announcement Update. |
|----------------------------------------------------------------------------|----------------|----------------------------------------------------------------------------------------------------|
| Communications Media Module (for Catalyst 6500 and Cisco 7600)             | N/A            | For CatOS, use this command in order to update this product: <b>set timezone</b> [zona] [horas [minutos] For IOS, use this command in order to update this product: <b>clock timezone</b> zone hours [minutes] <b>Note:</b> Configure the chassis where CMM is installed.                                  |
| FireWall Service<br>Module (FWSM)<br>(for Catalyst 6500<br>and Cisco 7600) | N/A            | For CatOS, use this command in order to update this product: <b>set timezone</b> [zona] [horas [minutos] For IOS, use this command in order to update this product: <b>clock timezone</b> zone hours [minutes] <b>Note:</b> Configure the chassis where CMM is installed.                                  |

# Cisco IOS Software

This table provides detailed information about your Cisco  $\mathsf{IOS}^{\texttt{®}}$  software products.

| IOS Software                                   |        |                                                                                                    |
|------------------------------------------------|--------|----------------------------------------------------------------------------------------------------|
| Product                                        | Defect | Notes                                                                                                |
| 10008 Series<br>Routers                        | N/A    | See 10008 Series Routers in the<br>Affected Products section of this<br>document.                    |
| Cisco IOS—<br>Routers and<br>Catalyst Switches | N/A    | Use this command in order to update this product: <b>clock timezone</b> <i>zone</i> hours [minutes]  |
| Cisco IOS XR                                   | N/A    | Use this command in order to update this product: <b>clock timezone</b> zone {+   -} hours [minutes] |
| Secure Copy<br>Protocol (SCP)                  | N/A    | No change required; this feature allows configurable time zones.                                     |

# **Network Management**

This table provides detailed information about your network management products.

| Network Management                                |                   |                                                                                                    |  |
|---------------------------------------------------|-------------------|----------------------------------------------------------------------------------------------------|--|
| Product                                           | Defect            | Notes                                                                                              |  |
| Access<br>Control<br>Server<br>Solution<br>Engine | <u>CSCsl26045</u> | See Access Control Server Solution Engine in the Affected Products section of this document.       |  |
| Bandwidth<br>Quality<br>Manager                   | N/A               | See <u>Bandwidth Quality Manager</u> in the <i>Affected Products</i> section of this document.     |  |
| <u>License</u><br><u>Manager</u>                  | N/A               | Requires a software update; see License Manager in the Affected Products section of this document. |  |
| Network Analysis Module (NAM)                     | CSCsk86018        | See Network Analysis Module (NAM) in the Affected Products section of this document.               |  |
| Transport<br>Manager                              | N/A               | See <u>Transport Manager</u> in the<br>Affected Products section of this<br>document.              |  |
|                                                   |                   |                                                                                                    |  |

| Universal<br>Gateway Call<br>Analyzer    | End of Sale                       | In order to make this product<br>compliant with the new time zone,<br>Solaris 8 from Sun Microsystems<br>must be updated. However, Solaris<br>8 is no longer shipping or being<br>updated. |
|------------------------------------------|-----------------------------------|----------------------------------------------------------------------------------------------------|
| Universal<br>Gateway<br>Manager<br>(UGM) | End of<br>Software<br>Maintenance | In order to make this product compliant with the new time zone, Solaris 8 from Sun Microsystems must be updated. However, Solaris 8 is no longer shipping or being updated.                |
| WAN<br>Manager<br>(CWM)                  | CSCsl78832                        | See WAN Manager (CWM) in the<br>Affected Products section of this<br>document.                                                                                                    |

# Security and VPN

This table provides detailed information about your security and  $\mbox{\sc vpn}$  products.

| Security and VPN                                                       |                                                                                                  |                                                                                                    |  |  |
|------------------------------------------------------------------------|--------------------------------------------------------------------------------------------------|----------------------------------------------------------------------------------------------------|--|--|
| Product                                                                | Defect                                                                                           | Notes                                                                                                    |  |  |
| ASA Content Security and Control (CSC) Security Services Module        | N/A                                                                                              | See ASA Content Security and Control (CSC) Security Services Module in the Affected Products section of this document.                                                                                                    |  |  |
| ASA Firewalls                                                          | N/A                                                                                              | Use this command in order to update this product: <b>clock timezone</b> zone hours [minutes]                                                                                                    |  |  |
| ASA Salus                                                              | N/A                                                                                              | See <u>ASA Salus</u> in the <i>Affected Products</i> section of this document.                                                                                                    |  |  |
| CiscoWorks<br>Security<br>Information<br>Management<br>Solution (SIMS) | N/A                                                                                              | This product does not allow configurable time zones.                                                                                                    |  |  |
| IPS 4200 Series<br>Sensors                                             | N/A                                                                                              | Use this command in order to update this product: time-zone-settings                                                                                                    |  |  |
| PIX Firewalls                                                          | N/A                                                                                              | Use this command in order to update this product: <b>clock timezone</b> zone hours [minutes]                                                                                                    |  |  |
| Security<br>Monitoring,<br>Analysis and<br>Response<br>System (MARS)   | N/A                                                                                              | This product does not allow configurable time zones. For IronPort, updated functionality is available in release 5.1.2. For CS-MARS, updated functionality is targeted for release 6.0 (mid 2008).                                                                      |  |  |
| VPN 3000 Series<br>Concentrators                                       | End-of-Life<br>and End-of-<br>Sale Notices<br>for VPN 3000<br>Series<br>Software and<br>Hardware | The VPN 3000 Series Concentrator supports the new time zone from the software version 4.7.2.O and later. For more information, refer to VPN3000-4.7.2.O-readme.txt (registered customers only) available on the Cisco VPN 3000 Concentrator Software Download web page. |  |  |
| VPN 3002<br>Hardware Client<br>(Easy VPN)                              | End-of-Life<br>and End-of-<br>Sale Notices<br>for VPN 3000<br>Series<br>Software and<br>Hardware | The VPN 3002 hardware clients support the new time zone from the software version 4.7.2.O and later. For more information, refer to VPN3000-4.7.2.O-readme.txt (registered customers only) available on the Cisco VPN 3000 Concentrator Software Download web page.     |  |  |

# Storage Networking

This table provides detailed information about your storage networking products.

| Storage Networking  |        |                                                                         |  |
|---------------------|--------|-------------------------------------------------------------------------|--|
| Product             | Defect | Notes                                                                   |  |
| MDS 9000            | N/A    | See MDS 9000 in the Affected Products section of this document.         |  |
| MDS Series<br>SanOS | N/A    | See MDS Series SanOS in the Affected Products section of this document. |  |

### **Universal Gateways and Access Servers**

This table provides detailed information about your universal gateways and access servers products.

| Universal Gateways and Access Servers                                                         |        |                                                                                                    |
|-----------------------------------------------------------------------------------------------|--------|----------------------------------------------------------------------------------------------------|
| Product                                                                                       | Defect | Notes                                                                                                    |
| AS5350XM<br>Universal Gateway<br>AS5400XM<br>Universal Gateway<br>AS5850 Universal<br>Gateway | N/A    | Use the IOS clock set command in order to update these products. For more information, refer to the clock set section of the cisco IOS Configuration Fundamentals and Network Management Command Reference, Release 12.3. |

# Video, Cable, and Content Delivery

This table provides detailed information about your video, cable, and content delivery products.

| Video, Cable, and Content Delivery                                                                   |                |                                                                                                    |  |  |
|----------------------------------------------------------------------------------------------------|----------------|----------------------------------------------------------------------------------------------------|--|--|
| Product                                                                                              | Notes          |                                                                                                    |  |  |
| IP Videoconferencing (IP/VC) 3500 Series                                                             | End of<br>Sale | The IP Videoconferencing 3500 Series do not need updates as these should be synchronized to an NTP server. Note that these devices have reached EOS/EOL.                                |  |  |
| SCE1000 and SCE2000 Series Service Control Engine with Cisco Service Control Operating System (SCOS) | N/A            | Requires JRE software update; see SCE1000 & SCE2000 Series Service Control Engine with Cisco Service Control Operating System (SCOS) in the Affected Products section of this document. |  |  |
| Security Agent (CSA)                                                                                 | N/A            | Requires a software update; see Security Agent (CSA) in the Affected Products section of this document.                                                                                 |  |  |
| Service Control<br>Application for<br>Broadband (SCA BB)                                             | N/A            | Requires JRE software update;<br>see Service Control Application<br>for Broadband (SCA BB) in the<br>Affected Products section of<br>this document.                                     |  |  |
| Service Control Collection Manager (CM) Service Control Subscriber Manager (SM)                      | N/A            | Requires JRE software update; see Service Control Collection Manager (CM) and Service Control Subscriber Manager (SM) in the Affected Products section of this document.                |  |  |
| Unified Video Advantage<br>(Cisco VT Advantage)                                                      | N/A            | See <u>Unified Video Advantage</u> (Cisco VT Advantage) in the<br>Affected Products section of<br>this document.                                                                        |  |  |
| Unified Video<br>Conferencing Series                                                                 | N/A            | See <u>Unified Video</u> <u>Conferencing Series</u> in the <u>Affected Products</u> section of this document.                                                                           |  |  |

# **Voice and Unified Communications**

This table provides detailed information about your voice and unified communications products.

| Voice and Unified Communications |  |  |
|----------------------------------|--|--|
|                                  |  |  |

| Product                                                      | Defect                            | Notes                                                                                                    |
|--------------------------------------------------------------|-----------------------------------|----------------------------------------------------------------------------------------------------|
| Agent Desktop                                                | N/A                               | Requires a software update; see Agent Desktop in the Affected Products section of this document.                                                                                                    |
| BTS 10200                                                    | CSCsk70058                        | For more information, refer to:  • CSCsk70058: add TIMEZONE for Venezuela to POP selection • BTS 10200 in the Affected Products section of this document                                             |
| Emergency<br>Responder (CER)                                 | N/A                               | See Emergency Responder (CER) in the Affected Products section of this document.                                                                                                    |
| IAD2400 Series Integrated Access Devices                     | N/A                               | Use this command in order to update this product: clock timezone zone hours [minutes]                                                                                                    |
| IAD2400 Series<br>Routers                                    | N/A                               | Use this command in order to update this product: clock timezone zone hours [minutes]                                                                                                    |
| ICS 7700 Series<br>Integrated<br>Communications<br>Systems   | End of<br>Software<br>Maintenance | This product has reached EOS/EOL. For more information, refer to End-of-Sale for the Cisco Integrated Communications System (ICS) 7750.                                                              |
| ICS 7750                                                     | End of<br>Software<br>Maintenance | This product has reached EOS/EOL. For more information, refer to End-of-Sale for the Cisco Integrated Communications System (ICS) 7750.                                                              |
| IP Communicator                                              | N/A                               | See IP Communicator in the<br>Affected Products section of<br>this document.                                                                                                    |
| IP Interoperability<br>and Collaboration<br>Software (IPICS) | N/A                               | Requires a software update;<br>see <u>IP Interoperability and Collaboration Software (IPICS)</u> in the <i>Affected Products</i> section of this document.                                           |
| IP SoftPhone                                                 | End of<br>Support                 | This product has reached EOS/EOL. For more information, refer to:   • End-of-Sale and End-of-Life Announcement for Cisco IP SoftPhone IP SoftPhone in the Affected Products section of this document |
| Media Gateway<br>Controller (MGC)<br>Node Manager            | N/A                               | See Media Gateway Controller (MGC) Node Manager in the Affected Products section of this document.                                                                                                   |
| Personal Assistant                                           | End of<br>Software<br>Maintenance | This product has reached EOS/EOL. For more information, refer to End-of-Sale and End-of-Life Announcement for the Cisco Personal Assistant.                                                          |
| Unified<br>Communications<br>500 Series                      | N/A                               | Use this command in order to update this product: clock timezone zone hours [minutes]                                                                                                    |
|                                                              |                                   | For more information, refer to:                                                                                                    |
|                                                              |                                   | <u>CSCsk29702</u> :     Communications     Manager update                                                                                                    |

| Unified<br>Communications<br>Manager<br>(Callmanager)                                  | CSCsk29702<br>CSCsk81433<br>CSCsk85073<br>CSCsk85086<br>CSCsk85145 | needed for Venezuela TZ change  CSCsk81433: MCS OS update needed for Venezuela TZ change  CSCsk85073: Communications Manager JRE update needed for Venezuela TZ change  CSCsk85086: Communications Manager RTMT update needed for Venezuela TZ change  CSCsk85086: Communications Manager RTMT update needed for Venezuela TZ change  CSCsk85145: Cisco Unified OS Update update needed for Venezuela TZ change  Unified Communications Manager (Callmanager) in the Affected Products section of this document |  |  |  |
|----------------------------------------------------------------------------------------|--------------------------------------------------------------------|----------------------------------------------------------------------------------------------------|--|--|--|
| Unified<br>Communications<br>Manager<br>(CallManager)<br>Version 3.2                   | End of<br>Software<br>Maintenance                                  | This product has reached EOS/EOL. For more information, refer to End-of-Sale Notice for the Cisco CallManager 3.2.                                                                                                    |  |  |  |
| Unified<br>Communications<br>Manager<br>Attendant Console                              | N/A                                                                | See <u>Unified Communications</u> Manager Attendant Console in the Affected Products section of this document.                                                                                                    |  |  |  |
| Unified<br>Communications<br>Manager Express                                           | N/A                                                                | See <u>Unified Communications</u> <u>Manager Express</u> in the <u>Affected Products</u> section of this document.                                                                                                    |  |  |  |
| Unified Contact<br>Center Express<br>Edition (IP Contact<br>Center Express<br>Edition) | N/A                                                                | Requires a software update;<br>see <u>Unified Contact Center</u><br><u>Express Edition (IP Contact<br/>Center Express Edition)</u> in the<br><u>Affected Products</u> section of<br>this document.                                                                                                    |  |  |  |
| Unified Contact Center Hosted Edition (IP Contact Center Hosted Edition)               | N/A                                                                | Requires a software update; see <u>Unified Contact Center</u> <u>Hosted Edition (IP Contact Center Hosted Edition)</u> in the <u>Affected Products</u> section of this document.                                                                                                    |  |  |  |
| Unified Contact Management Enterprise Edition (IP Contact Center Enterprise Edition)   | N/A                                                                | Requires a software update; see <u>Unified Contact</u> <u>Management Enterprise</u> <u>Edition (IP Contact Center</u> <u>Enterprise Edition)</u> in the <u>Affected Products</u> section of this document.                                                                                                    |  |  |  |
| Unified Intelligent Contact Management Enterprise Edition                              | N/A                                                                | Requires a software update; see Unified Intelligent Contact Management Enterprise Edition in the Affected Products section of this document.                                                                                                    |  |  |  |
| Unified Intelligent Contact Management Hosted Edition                                  | N/A                                                                | Requires a software update; see <u>Unified Intelligent Contact Management Hosted Edition</u> in the <u>Affected Products</u> section of this document.                                                                                                    |  |  |  |
| Unified IP Phone                                                                       | CSCsk83382                                                         | For more information, refer to:  • CSCsk83382: TNP phone update needed for Venezuela TZ change • Unified IP Phone in the Affected Products                                                                                                    |  |  |  |

|                                                 |                                                      | section of this document                                                                                                    |
|-------------------------------------------------|------------------------------------------------------|----------------------------------------------------------------------------------------------------|
|                                                 |                                                      | Note: CUCM and Cisco<br>Windows OS also need to be<br>updated.                                                                                                    |
|                                                 |                                                      | For more information, refer to:                                                                                                    |
| <u>Unified</u><br><u>MeetingPlace</u>           | <u>CSCsk75200</u>                                    | CSCsk75200:     "Timezone update for Brazil and Venezuela DST changes (Cisco Unified MeetingPlace Server)     Unified MeetingPlace in the Affected Products section of this document |
| Unified<br>MeetingPlace<br>Express              | N/A                                                  | Requires a software update; see <u>Unified MeetingPlace</u> <u>Express</u> in the <i>Affected Products</i> section of this document.                                                 |
| Unified Operations<br>Manager (UOM)             | N/A                                                  | Requires a software update; see <u>Unified Operations</u> <u>Manager (UOM)</u> in the <u>Affected Products</u> section of this document.                                             |
| Unified Personal<br>Communicator                | N/A                                                  | See <u>Unified Personal</u> <u>Communicator</u> in the <i>Affected</i> <u>Products</u> section of this document.                                                                     |
| Unified Presence                                | CSCsk99711<br>CSCsk99725<br>CSCsk99735<br>CSCsk99742 | See <u>Unified Presence</u> in the<br>Affected Products section of<br>this document.                                                                                                 |
| Unified<br>Provisioning<br>Manager (CUPM)       | N/A                                                  | Requires a software update; see Unified Provisioning Manager (CUPM) in the Affected Products section of this document.                                                               |
| Unified Service<br>Statistic Manager            | N/A                                                  | Requires a software update; see <u>Unified Service Statistic Manager</u> in the <i>Affected Products</i> section of this document.                                                   |
| Unified Survivable Remote Site Telephony (SRST) | N/A                                                  | See Unified Survivable Remote Site Telephony (SRST) in the Affected Products section of this document.                                                                               |
| <u>Unity</u>                                    | CSCsk79469                                           | CSCsk79469: DST:     Venezuela     Unity in the Affected Products section of this document      Note: Cisco Unity requires patches from Cisco, Microsoft     , and Sun Microsystems  |
| Unity 3.1                                       | End of<br>Support                                    | This product has reached EOS/EOL. For more information, refer to End-of-Sale and End-of-Life Annoucement for Cisco Unity 3.1.                                                        |
| Unity Connection 1.X                            | CSCsk82755                                           | For more information, refer to:  • CSCsk82755: DST: Venezuela implements new time zone (GMT minus 4.5 hours) • Unity Connection 1.X                                                  |

|                        |     | in the Affected Products section of this document  Note: The Windows version needs to be updated as well.            |
|------------------------|-----|----------------------------------------------------------------------------------------------------|
| Unity Express<br>(CUE) | N/A | Requires a software update; see <u>Unity Express (CUE)</u> in the <u>Affected Products</u> section of this document. |

### Wireless

This table provides detailed information about your wireless products.

| Wireless                                                                                                  |            |                                                                                                    |  |  |
|----------------------------------------------------------------------------------------------------|------------|----------------------------------------------------------------------------------------------------|--|--|
| Product                                                                                                   | Defect     | Notes                                                                                                    |  |  |
| Aironet 1000 Series<br>Lightweight Access<br>Point (WLC releases<br>prior to 3.2.183.0 and<br>4.0.199.0)  | N/A        | Use this command in order to update this product: config time timezone {enable   disable} delta_hours [delta_mins] |  |  |
| Aironet 1000 Series<br>Lightweight Access<br>Point (WLC releases<br>3.2.183.0 and 4.0.199.0<br>and later) | CSCsf99924 | Use this command in order to update this product: config time timezone delta_hours [delta_mins]                    |  |  |
| Aironet 1130AG and<br>Aironet 1240 AG Series<br>Access Point                                              | N/A        | Use this command in order to update this product: clock timezone zone hours [minutes]                              |  |  |
| IP Transfer Point (in SG mode)                                                                            | N/A        | See IP Transfer Point (in SG mode) in the Affected Products section of this document.                              |  |  |

### **Affected Products**

## 10008 Series Routers

No change required; Cisco IOS allows for configurable time zones and offset configurations.

# **Access Control Server Solution Engine**

Access Control Server Solution Engine version 4.10 will support the new time zone.

# Agent Desktop

The Cisco Agent Desktop (CAD) application requires updates from Sun and from Microsoft (KB938977 ) in order to support the new time zone.

### Aironet 1000 Series Lightweight Access Point

For Aironet 1000 Series Lightweight Access Point, use the command **config time timezone**, which is available in release 3.2. However, there is a caveat; the <a href="CSCsf99924">CSCsf99924</a> defect removed the **{enable | disable}** parameter used for setting Daylight Saving Time in WLC code 3.2.183.0 and 4.0.199.0 releases. (The Daylight Saving Time parameter will be introduced in a later release of WLC 5.) Depending on the release of WLC software, the command for configuring time zones is:

## $\textbf{config time timezone \{enable \mid disable\}} \ \textit{delta\_hours} \ [\textit{delta\_mins}]$

(WLC releases prior to 3.2.183.0 and 4.0.199.0) For Venezuela use: config time timezone disable -4 30

# config time timezone delta\_hours [delta\_mins]

(WLC releases 3.2.183.0 and 4.0.199.0 and later.) For Venezuela use: config time timezone -4 30

 $\textbf{Note:} \ \mathsf{The} \ \textbf{\{enable|disable\}} \ \mathsf{option} \ \mathsf{is} \ \mathsf{removed} \ \mathsf{in} \ \mathsf{the} \ \mathsf{above} \ \mathsf{releases}.$ 

For more information about this command and its application, refer to the command reference provided at this link:

http://www.cisco.com/en/US/docs/wireless/controller/3.2/command/reference/clic1.html

Note: The Wireless LAN Controller Command Reference covers only the config time timezone {enable | disable} delta\_hours [delta\_mins] instance of the command.

#### Aironet 1130 AG and Aironet 1240 AG Series Access Points

For the Aironet 1130AG Series Access Point and the Aironet 1240 AG Series Access Point, use the **clock timezone** command. The syntax is the same as for <u>IOS – Routers and Catalyst Switches</u> and has been available in all versions of IOS that are used on these Access Points starting with 12.3(2)JA5 for the Aironet 1130AG Series Access Point and starting with 12.3(7) JA for the Aironet 1240 AG Series Access Point.

#### clock timezone zone hours [minutes]

Where zone is administratively defined and represents the name of the configured time zone, hours represents the difference in hours with respect to GMT-0, and *minutes* represents the additional offset in minutes from GMT-0. For the new time zone, the values to use are -4 30.

For more information about this command and its application, refer to the command reference provided at this link;

http://www.cisco.com/en/US/docs/ios/12 3t/fun/command/reference/cfrgt 01.html#wp1099863

#### Application Control Engine (ACE) Global Site Selector

For the Cisco Application Control Engine (ACE) Global Site Selector, this functionality is available from version 2.0 with this command:

clock user-timezone timezone name hour\_offset minute\_offset

The **user-timezone** parameter is user-defined. For the new time zone in Bolivarian Republic of Venezuela, the command syntax would be "**clock user-timezone Ven -4 30**" and would be executed at the time the new time zone goes into effect.

For more information about this command and its application, refer to the command reference provided at this link;

http://www.cisco.com/en/US/docs/app\_ntwk\_services/data\_center\_app\_services/gss4400series/v2.0/command/reference/GlblCfg.html#wp1060259

#### **Application Control Engine (ACE) Module**

For the Cisco Application Control Engine (ACE) Module, this functionality is available from version 3.0(0)A1(2) with this command:

clock timezone {zone\_name {+ | -} hours minutes}

The " zone\_name" parameter can be user-defined. For the new time zone in Bolivarian Republic of Venezuela, the command syntax is "clock timezone Ven -4 30" and should be executed at the time the new time zone goes into effect.

For more information about this command and its application, refer to the command reference provided at this link:

 $\underline{\text{http://www.cisco.com/en/US/docs/ios/12\_3/configfun/command/reference/cfr\_1g01.html\#wp1033494}}$ 

### Application Control Engine (ACE) XML Gateway

The ACE XML Gateway does not have a configuration for time zones. The time zone is always set to GMT (Greenwich Mean Time), and there is no option to change this value.

For more information, refer to the document provided at this link:

 $\underline{\text{http://www.cisco.com/application/pdf/en/us/guest/products/} \ ps7314/c1067/ccmigration \ 09186a0080857d5f.pdf}$ 

# ASA Content Security and Control (CSC) Security Services Module

No change required; this product receives time zone information from the ASA chassis.

#### **ASA Firewalls**

For the Cisco ASA Firewalls, this functionality is available from version 7.0 with this command:

clock timezone zone hours [minutes]

The syntax for this command is described in <a>IOS – Routers and Catalyst Switches</a>.

For more information about this command and its application, refer to the command reference provided at this link:

http://www.cisco.com/en/US/docs/security/asa/asa80/command/reference/c4.html#wp2090801

#### **ASA Salus**

No change required: this product receives time zone information from the ASA chassis

### **Bandwidth Quality Manager**

No changes required; this product supports configurable time zones.

#### BTS 10200

For the Cisco BTS 10200, defect CSCsk70058, "add TIMEZONE for Venezuela to POP selection," has been opened to track the new time zone change.

Use this link in order to view the defect:

 $\underline{http://tools.cisco.com/Support/BugToolKit/search/getBugDetails.do?method=fetchBugDetails\&bugId=CSCsk70058$ 

#### Catalyst 6500 Series Intrusion Detection System (IDSM-2) Services Module

Although the IDSM-2 is installed in the Catalyst 6500 or the Cisco 7600, it has its own operating software. The **setup** command is used to configure this module.

#### time-zone-settings

The **time-zone-settings** command configures IDSM-2 time zone and can offset minutes from GMT to enable the new time zone. A reboot is required.

For more information about this command and its application, refer to the document provided at this link:

http://www.cisco.com/en/US/partner/products/hw/vpndevc/ps4077/ products configuration quide chapter09186a008075183e.html#wp1035946

## Catalyst 6K

Allows configurable time zones. You can create your own time zone.

## **Catalyst OS**

For the Catalyst 6500 family that use the CatOS operating system, the support for the time zone change with hours and minutes offsets is available from version 5.5. For the Catalyst 5500 family with CatOS, the support is available from version 4.5. The command required to perform this configuration is:

# set timezone [zona] [horas [minutos]]

The syntax for this command is described in IOS - Routers and Catalyst Switches.

For more information about this command and its application, refer to the command reference provided at this link:

http://www.cisco.com/en/US/docs/switches/lan/catalyst6500/catos/ 8.x/command/reference/setsy\_tr.html#wp1028393

# Channel Interface Processor (CIP) and Channel Port Adapter

These devices are installed in routers that run only IOS. These components are not configurable for time zones. In order to configure the Cisco 7000 series router time zone, use the **clock timezone** command.

## clock timezone zone hours [minutes]

Where *zone* is administratively defined and represents the name of the configured time zone, *hours* represents the difference in hours with respect to GMT-0, and *minutes* represents the additional offset in minutes from GMT-0. For the new time zone, the values to use are -4 30.

For more information about this command and its application, refer to the command reference provided at this link:

http://www.cisco.com/en/US/docs/ios/netmqmt/command/reference/nm 03.html#wp1013950

### Communications Media Module (for Catalyst 6500 and Cisco 7600)

This module is controlled by either CatOS or IOS depending on the system. See the commands for <u>IOS – Routers and Catalyst Switches</u> and <u>Catalyst OS</u> in this document. Release 7.3(1) of CatOS and 12.2(13)ZC of IOS support this module.

### Content Switching Module (CSM)

Content Switching Module with SSL This module is configured through IOS clock timezone command. All releases that support the CSM have the clock timezone command. This product is ready for the new time zone in Venezuela.

For more information about this command and its application, refer to the command reference provided at this link:

http://www.cisco.com/en/US/docs/ios/netmgmt/command/reference/nm 03.html#wp1013950

### **Data Center Operation System (DCOS)**

You can assign a time zone name and the hour and minute offset. Once the summertime configuration is set, the clock automatically changes. There is no need for user intervention.

#### **Digital Media Encoder**

Complete these steps in order to change the DME time zone and time settings:

1. Use the Windows Remote Desktop Connection application in order to access DME 1000 or 2000.

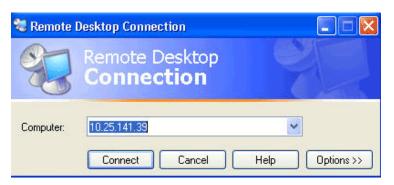

- 2. Use this information in order to log in:
  - o DME 1000:
    - Username = gostream
    - Password = password
  - o DME 2000:
    - Username = niagara
    - Password = password
- 3. Choose Control Panel from the Windows Start men.

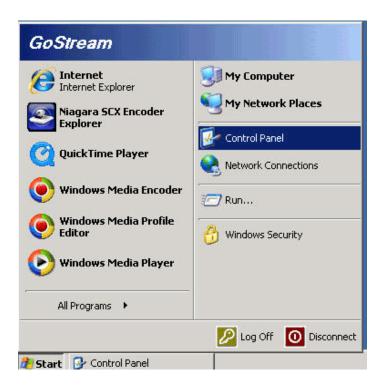

- 4. Double-click Date and Time.
- 5. Click the **Time Zone** tab, and choose **Caracas, La Paz** from the drop-down list.

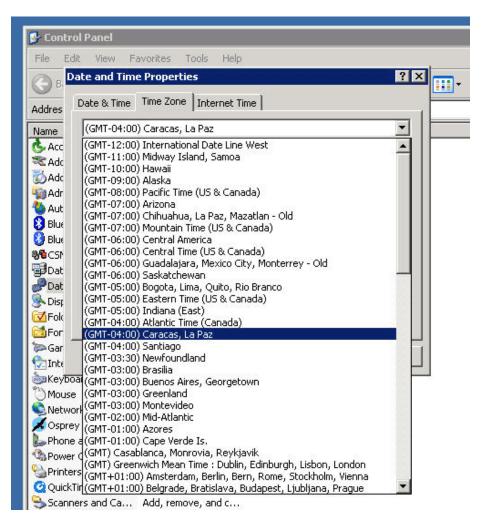

- 6. Click OK.
- 7. Click the Date and Time tab, and adjust the time to the new daylight saving time.

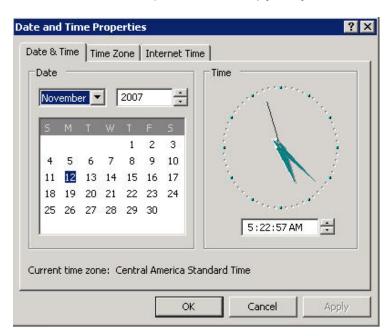

### [Return to Top]

#### Digital Media Manager and Video Portal

Complete these steps in order to change the DMM and Video Portal time zone and time settings:

- Log in to the Application Administration Interface (AAI) of the DMM or Video Portal via either the KVM connected to the DMM/Video Portal servers or via Secure Shell client.
- 2. Choose DATE\_TIME\_SETTINGS.

Cisco Digital Media Manager Application Administration Interface

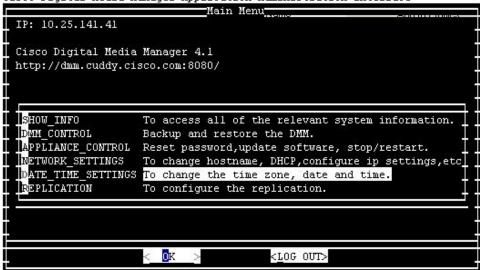

- 3. Choose OK, and press Enter.
- 4. Choose TIME\_ZONE.

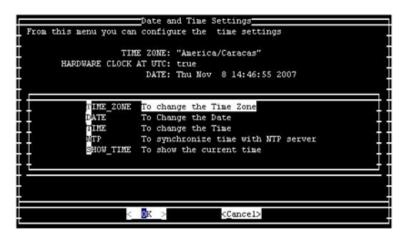

- 5. Choose **OK**, and press **Enter**.
- 6. Choose America/Caracas.

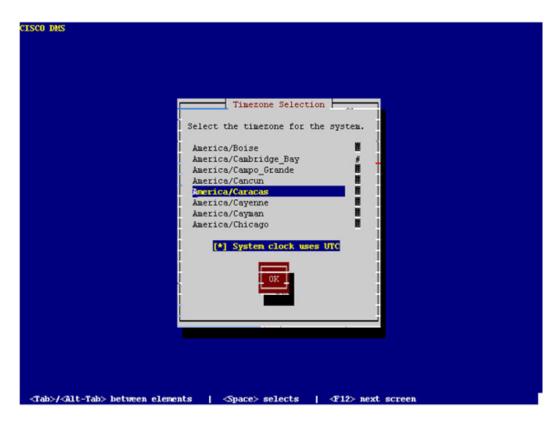

- 7. Choose **OK**, and press **Enter**.
- 8. Choose Yes, and press Enter.

```
_______Date and Time Settings

Confirm the Time Zone Settings:

TIME ZONE: "America/Caracas"

UTC is Set to : true

< Wes > < No >
```

9. Choose **TIME**, and click **OK**.

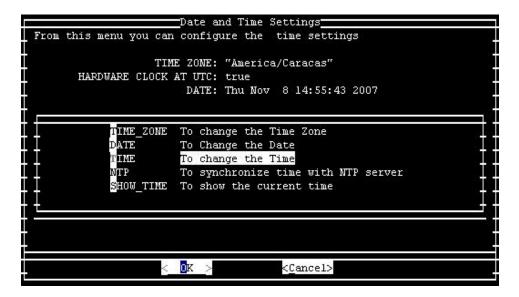

- 10. Choose OK, and press Enter.
- 11. Adjust the time to the new daylight saving time.

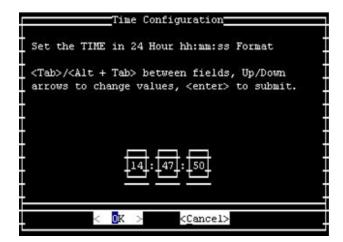

12. Choose **OK**, and press **Enter**.

Note: You must complete this procedure for DMM and Video Portal.

# [Return to Top]

## **Emergency Responder (CER)**

Cisco Emergency Responder will not be update to support the new time. This product is not marketed in the Bolivarian Republic of Venezuela. CER was designed to meet specific requirements for the United States and Canada.

# FireWall Service Module (FWSM) (for Catalyst 6500 and Cisco 7600)

The FireWall Service Module takes time zone information from the chassis in which it is installed. Since this device is installed in the Cisco 7600 router that uses IOS and Catalyst 6500 (which uses CatOS), the FWSM does not need to be configured for the new time zone.

#### IAD2400 Series Routers

The IAD2400 series routers use IOS. Use the clock timezone command in order to set the new time zone parameters.

For more information about this command and its application, refer to the command reference provided at this link:

http://www.cisco.com/en/US/docs/ios/netmgmt/command/reference/nm 03.html#wp1013950

### IAD2400 Series Integrated Access Devices

The Cisco IAD2400 Series routers run IOS and consequently are able to immediately configure the new time zone. Use the **clock timezone** command.

For more information about this command and its application, refer to the command reference provided at this link:

http://www.cisco.com/en/US/docs/ios/netmgmt/command/reference/nm 03.html#wp1013950

#### Cisco IOS—Routers and Catalyst Switches

Currently, Cisco devices based on the IOS operating system (for all routers) supports the configuration of this new time zone after IOS version 10.0, which was introduced in 1993. The command required to perform this configuration is:

#### clock timezone zone hours [minutes]

Where zone is administratively defined and represents the name of the configured time zone, hours represents the difference in hours with respect to GMT-0, and *minutes* represents the additional offset in minutes from GMT-0. For the new time zone, the values to use are -4 30.

For more information about this command and its application, refer to the command reference provided at this link:

 $\underline{\text{http://www.cisco.com/en/US/docs/ios/netmgmt/command/reference/nm\_03.html\#wp1013950}$ 

#### Cisco IOS XR

For the devices based on IOS XR, the support of this functionality is available from version 2.0 through the command:

#### clock timezone zone {+ | -} hours [minutes]

The syntax for this command is described in IOS - Routers and Catalyst Switches.

For more information about this command and its application, refer to the command reference provided at this link:

http://www.cisco.com/en/US/docs/ios\_xr\_sw/iosxr\_r2.0/ system\_management/command/reference/3yr\_clck.html#wp1417417

#### **IP Communicator**

Cisco IP Communicator runs on Windows-based PCs. This application continues to operate even if the PC is not updated per Microsoft (KB938977). The time displayed on the IP Phone will not be correct.

Note: Customers that use the Cisco IP Communicator (CIPC) are required to upgrade to CIPC version 2.0(2).

#### IP SoftPhone

The Cisco IP SoftPhone application runs on Windows-based PCs and operates without updates, but the displayed time is not incorrect. Cisco recommends that the Windows Operating System be updated per Microsoft (KB938977).

#### IP Transfer Point (SG Mode)

IP Transfer Point (ITP) leverages the IOS infrastructure for time zone information; see <a href="IOS—Routers and Catalyst Switches">IOS—Routers and Catalyst Switches</a> in the Affected Products section of this document for information on how to configure time zones within the IOS infrastructure.

# IP Interoperability and Collaboration Software (IPICS)

Cisco IP Interoperability and Collaboration Software (IPICS) consists of server software and client software. Cisco IPICS requires an update to the operating system and the IPICS software for both the server and the client in order to enable the new time zone.

## IPS 4200 Series Sensors

The IPS 4200 Series Sensors can be configured for the new time zone. Use the command time-zone-settings to set UTC – 4.5 . For more information, refer to the document provided at this link:

 $\underline{\text{http://www.cisco.com/en/US/docs/security/ips/5.0/configuration/guide/cli/clitasks.html\#wp1035946}$ 

License Manager

Cisco License Manager operates from release 1.0. The Microsoft Windows operating system should be updated to support the new time zone.

#### MDS 9000

Use this command in order to update this product:

clock summer-time <timezone-name> <start-week> <start-day> <start-month> HH:MM <end-week> <end-day> <end-month> HH:MM <minutes-offset>

For example:

```
switch (config) #clock summer-time NZDT 1 sunday september 01:59 3 sunday march 02:00 1
```

Note: Check the local values before you use the clock summer-time command in the switches.

In order to set the clocks, use the clock set EXEC command. For example:

```
switch#clock set 10:00:00 1 January 2009
```

#### **MDS Series SanOS**

You can assign a time zone name and the hour and minute offset. Once the summertime configuration is set, the clock automatically changes. There is no need for user intervention.

### Media Gateway Controller (MGC) Node Manager

Cisco MGC Node Manager requires the following Solaris patches:

- Sparc Platform
  - o Solaris 10: 125378-03 (released 11/26/2007)
  - o Solaris 8, it is 109809-08, released on Nov/26/2007
- X86 Platform
  - o Solaris 10: 125379-03
  - o Solaris 8: 109810-08

## Network Analysis Module (NAM)

The NAM 3.6(1a) patch 2 that supports the Venezuela time zone change is ready for customer download.

Note: Patch 2 should be installed only on the 3.6(1a) image, not 3.6.

- NAM-1, NAM-2
- NM-NAM
- NME-NAM

### Pix Firewalls

For the Cisco PIX Firewalls, this functionality is available from version 6.2 with this command:

clock timezone zone hours [minutes]

The syntax for this command is described in <u>IOS - Routers and Catalyst Switches</u>.

For more information about this command and its application, refer to the command reference provided at this link:

http://www.cisco.com/en/US/docs/security/pix/pix62/command/reference/c.html#wp1026160

SCE1000 and SCE2000 Series Service Control Engine with Cisco Service Control Operating System (SCOS)

This software requires updates to the Java Runtime Environment (JRE) in order to implement the new time zone.

The **clock summer-time** CLI command is used to adjust the DST on the SCE. Use the following command to adjust the SCE to the new DST dates:

SCE(config)#clock summer-time DST recurring 2 Sunday March 02:00 1 Sunday November 02:00

#### Security Agent (CSA)

The Cisco Security Agent runs on Windows PCs and receives time zone information from the operating system. CSA requires a Windows update per Microsoft (KB938977).

#### Service Control Application for Broadband (SCA BB)

This software requires updates to the Java Runtime Environment (JRE) in order to implement the new time zone. Use the tzupdater tool (provided by Sun) in order to adjust the time zone. This process requires that you stop and restart the SCA BB Console GUI.

For more information, refer to <u>Timezones, Daylight Savings, and the Sun TZupdater for the Java Runtime Environment</u>
(JRE)

#### Service Control Collection Manager (CM) and Service Control Subscriber Manager (SM)

This software requires updates to the Java Runtime Environment (JRE) in order to implement the new time zone. Use the tzupdater tool (provided by Sun) in order to adjust the time zone. This process should be done separately for every SM and CM in the system and requires that you stop and restart the SM and the CM.

For more information, refer to <u>Timezones, Daylight Savings, and the Sun TZupdater for the Java Runtime Environment</u> (JRE)

## Transport Manager

Cisco Transport Manager does not support time zone definitions and uses the definitions embedded into Solaris, Windows, and the Java Runtime Environment. Here are the patches required for these systems:

- Microsoft Windows XP: <a href="http://support.microsoft.com/kb/938977#top">http://support.microsoft.com/kb/938977#top</a>
- Sun Solaris OS: http://java.sun.com/javase/timezones/tzdata\_versions.html
- Java Runtime Environment: <a href="http://java.sun.com/javase/timezones/tzdata-versions.html">http://java.sun.com/javase/timezones/tzdata-versions.html</a>

# Unified Communications 500 Series

The Cisco Unified Communications 500 Series uses IOS. Use the **clock timezone** command in order to set the new time zone parameters.

For more information about this command and its application, refer to the command reference provided at this link:

 $\underline{\text{http://www.cisco.com/en/US/docs/ios/netmqmt/command/reference/nm}} \quad \underline{\text{03.html\#wp1013950}}$ 

#### **Unified Communications Manager (CallManager)**

For Cisco Unified Communications Manager (CallManager), these defects have been opened to track the new time zone change:

- <u>CSCsk29702</u>: Communications Manager update needed for Venezuela TZ change
- CSCsk81433: MCS OS update needed for Venezuela TZ change
- <u>CSCsk85073</u>: Communications Manager JRE update needed for Venezuela TZ change
- CSCsk85086: Communications Manager RTMT update needed for Venezuela TZ change
- <u>CSCsk85145</u>: Cisco Unified OS Update update needed for Venezuela TZ change

This application runs on the Cisco Unified Communications Manager server. The Cisco Unified Communications Manager Attendant Console application updates when you update the Cisco Unified Communications Manager server.

## **Unified Communications Manager Express**

Cisco Unified Communications Manager Express is an IOS-based application. The time zone parameters for a system that runs IOS can be changed with a single configuration command. This command can be run at any time and on any device to alter the current default settings of the given device.

clock summer-time zone recurring [week day month hh:mm week day month hh:mm [offset]]

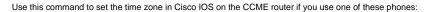

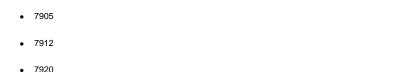

| • | 7921 |  |  |  |
|---|------|--|--|--|
|   |      |  |  |  |
| • | 7935 |  |  |  |

| • | 7936 |  |  |  |  |
|---|------|--|--|--|--|
| • | 7940 |  |  |  |  |

Note: If you use one of these phones, you do *not* need to upgrade phone firmware.

You must upgrade the phone firmware if you use one of these Cisco Unified IP Phone models:

Those upgrade the phone infilware if you use one of these ofset offiliate if I flore models

- 7906
- 7931
- 7941
- 7961

7960

• 7911

• 7970

• 7971-GE

CCME 3.X, 4.0 and 4.0(x) customers must upgrade the phone load to 8.0(4)SR2.

CCME 4.1 and 7931 customers must upgrade the phone load to 8.2(2)SR1.

You can download phone loads from the <u>Cisco Unified Communications Manager Express and SRST Software Download</u> (<u>registered</u> customers only) page.

#### Unified Contact Center Express Edition (IP Contact Center Express Edition)

This software requires updates to the Operating System and a Java code update from Sun Microsystems in order to implement the new time zone. In addition, the main software application, Cisco Unified Contact Center Express Edition, includes additional add-on software that must be updated in order to enable the new time zone. The additional add-on software includes:

- Cisco Agent Desktop (CAD)
- Cisco Supervisor Desktop (CSD)

The Cisco Agent/Supervisor Desktop (CAD)/CSD) applications also require updates from Sun and from Microsoft (KB938977) in order to support the new time zone.

Unified Contact Center Hosted Edition (IP Contact Center Hosted Edition)

This software requires a Microsoft Windows operating system update and a Java code update from Sun Microsystems in order to enable the new time zone.

### Unified Contact Management Enterprise Edition (IP Contact Center Enterprise Edition)

This software requires updates to the Microsoft Operating System and Java in order to implement the new time zone. In addition, the main software application, Cisco Unified Intelligent Contact Management Enterprise Edition, includes additional add-on software that must be updated in order to enable the new time zone. The additional add-on software includes:

- Computer Telephony Integration Option
- E-Mail Manager Option
- Enterprise Reporting
- Outbound Option: Defect <u>CSCsk80940</u> has been opened to track changes for this add-on software.
- Web Collaboration Option

#### **Unified Intelligent Contact Management Enterprise Edition**

This software requires updates to the Microsoft Operating System and Java in order to implement the new time zone. In addition, the main software application, Cisco Unified Intelligent Contact Management Enterprise Edition, includes additional add-on software that must be updated in order to enable the new time zone. The additional add-on software includes:

- Computer Telephony Integration Option
- E-Mail Manager Option
- Enterprise Reporting
- Outbound Option: Defect <a href="CSCsk80940">CSCsk80940</a> has been opened to track changes for this add-on software.
- Web Collaboration Option

# **Unified Intelligent Contact Management Hosted Edition**

This software requires a Microsoft Windows operating system update and a Java code update from Sun Microsystems in order to enable the new time zone.

## **Unified IP Phone**

For Cisco Unified IP Phones, defect CSCsk83382, "TNP phone update needed for Venezuela TZ change," has been opened to track the new time zone change.

Cisco Unified Communications Manager and its server Operating System also need to be patched for the new Venezuela time zone. The Cisco Unified IP Phones take information from Cisco Unified Communications Manager or Cisco Unified Communications Manager. Some models of Cisco Unified IP Phones must also have a new firmware release to work with the new time zone.

In order to implement the new time zone, you must upgrade the firmware to version 8.3.3 SR2 for only these models (generically known as "TNP" Phones):

- CP-7906G
- CP-7911G
- CP-7931G
- CP-7941G
- CP-7941G-GF
- CP-7942G
- CP-7945G
- CP-7961G

- CP-7961G-GE
- CP-7962G
- CP-7965G
- CP-7970G
- CP-7971G-GE
- CP-7975-G

Monitor this defect in order to learn which release of firmware adds the new time zone

Use this link in order to view the defect:

 $\underline{\text{http://tools.cisco.com/Support/BugToolKit/search/getBugDetails.do?method=fetchBugDetails\&bugId=CSCsk83382}$ 

#### **Unified MeetingPlace**

For Cisco Unified MeetingPlace, defect CSCsk75200, "Timezone update for Brazil and Venezuela DST changes," has been opened to track the new time zone change.

Use this link in order to view the defect:

 $\underline{\text{http://tools.cisco.com/Support/BugToolKit/search/getBugDetails.do?method=fetchBugDetails\&bugId=CSCsk75200}$ 

### **Unified MeetingPlace Express**

Cisco Unified MeetingPlace Express requires updates to enable the new time zone.

### **Unified Operations Manager (UOM)**

CUOM requires a patch from Sun Microsystems before a patch is released.

#### **Unified Personal Communicator**

The Cisco Unified Personal Communicator operates without any updates, but displays the wrong time. In order to display the correct time, apply <u>KB938977</u> from Microsoft.

## **Unified Presence**

Cisco Unified Presence allows you to use the CLI to change time zones. However, CUP does not allow you to add new time zones. The functionality to add new time zones is targeted for release 6.0.3 (May 2008). Currently, CUP inherits time zone functionality from VOS which maintains a list of available time zones.

These defects are open to track the new time zone change:

- CSCsk99711: Porting CSCsk29702 to epas (Venezuela DST TZ, DB)
- CSCsk99725: Porting CSCsk85073 to epas (Venezuela DST TZ, JRE)
- CSCsk99735: Porting CSCsk85086 to epas (Venezuela DST TZ, RTMT))
- CSCsk99742: Porting CSCsk85145 to epas (Venezuela DST TZ, OS)

#### **Unified Provisioning Manager (CUPM)**

Cisco Unified Provisioning Manager requires a patch from Sun Microsystems in order to release a patched version of CUPM. In addition, the Microsoft patch for Windows must be applied per Microsoft (KB938977). Both of these patches are required to support the new time zone.

## **Unified Service Statistic Manager**

The Cisco Unified Service Statistic Manager application requires an update from Sun prior to releasing a patch that enables the new time zone.

Unified Survivable Remote Site Telephony (SRST)

No change required; the time zone configuration is provided to the phone by Unified Communications Manager. For more information, see <u>Unified Communications Manager Express</u> in the *Affected Products* section of this document.

### Unified Video Advantage (Cisco VT Advantage)

Cisco Unified Video Advantage operates properly without any updates. However, Cisco recommends that you update the Windows Operating System per Microsoft (KB938977).

### **Unified Video Conferencing Series**

The Cisco Unified Video Conferencing Series of products generally do not need updates. No update is required on Multipoint Conference Units and Gateways; customers who require accurate time should synchronize to an NTP server. Cisco Unified Video Conferencing Manager require Microsoft and application/integrated Java updates.

### Unity

For Cisco Unity, defect CSCsk79469, "DST: Venezuela," has been opened to track the new time zone change.

Use this link in order to view the defect:

http://tools.cisco.com/Support/BugToolKit/search/getBugDetails.do?method=fetchBugDetails&bugId=CSCsk79469

#### **Unity Connection**

For Cisco Unity Connection 1.X, defects CSCsk82755, "DST: Venezuela implements new time zone (GMT minus 4.5 hours)," and CSCsk82774, "DST: Brazil to implements new DST dates in October 2007," have been opened to track the new time zone change.

Use these link in order to view the defects:

 $\underline{http://tools.cisco.com/Support/BugToolKit/search/getBugDetails.do?method=fetchBugDetails\&bugId=CSCsk82755$ 

 $\underline{\text{http://tools.cisco.com/Support/BugToolKit/search/getBugDetails.do?method=fetchBugDetails\&bugId=CSCsk82774}\\$ 

## Unity Express (CUE)

Cisco Unity Express requires that the Linux operating system be updated in order to enable the new time zone. The release of CUE software that will enable the new time zone is to be determined, but will likely be release 3.2.

# WAN Manager (CWM)

Complete these steps in order to support the Venezuela time zone:

- 1. Stop CWM core.
- 2. Install these Solaris patches for Venezuela timezone change:
  - o IDR136734-01 for 5.10 Sparc
  - o IDR136736-01 for 5.9 Sparc

Note: You can download these patches from the Sun website

- 3. Execute "coldstart."
- 4. Reboot the CWM server.
- 5. Verify the new timezone change has been reflected on CWM server, and then start CWM core.

# **Additional Information**

For assistance with other Cisco devices not addressed in this document, contact the Technical Assistance Center (TAC) through this local number:

Access Number: 0 800 2255 288; once you are in the system, dial: 888 443 2447

You can also access the TAC through this link:

### http://www.cisco.com/web/LA/soporte/index.html

Select the Crear una nueva Solicitud de Servicio del TAC option.

Note: A support contract number is required in order to obtain assistance through the TAC.

# Document ID: 99708

### Related Information

- WorldTimeZone.com
- The World Clock Time Zones
- Agencia Bolivariana de Noticias
- Sun y el nuevo Huso Horario para Venezuela. FAQ
- Sources for Time Zone and Daylight Saving Time Data
- Microsoft Patch Available for Windows Mobile Devices
- Microsoft Venezuela comprometido con el cambio horario
- Microsoft Hot Fix Available for Windows XP, Windows Vista, and Server 2003
- Timezones, Daylight Savings, and the Sun TZupdater for the Java Runtime Environment (JRE)
  Technical Support & Documentation Cisco Systems

Updated: Apr 01, 2008 Document ID: 99708

Contacts | Feedback | Help | Site Map © 1992-2010 Cisco Systems, Inc. All rights reserved. Terms & Conditions | Privacy Statement | Cookie Policy | Trademarks of Cisco Systems, Inc.